### What is LSDS 5W response tracker and what are the benefits?

The purpose of the 5W response tracker is to define Who does, What, Where, When and for Whom. It is an Information Management tool to understand Sector partner's implementation at the ground level. The tool allows us to to identify any service gaps and overlaps, and as such helps the Sector and its partners in future planning and programming.

The 5W response tracker, strengthens monitoring mechanisms and reinforces advocacy and fundraising efforts.

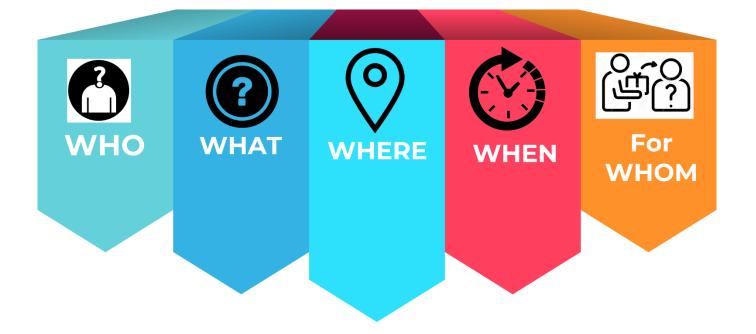

### LSDS 5W reporting-

The 5W reporting is done using the web based **ActivityInfo** tool on a monthly basis. LSDS Information Management focal will grant the access to the Reporting Focals nominated by the Sector partners, and a one-time email from ActivityInfo will confirm the access to Reporting Focal. Only the Reporting Focals will have access to ActivityInfo.

### **Frequency of reporting:**

- a) If there are any changes in the Reporting Focal for any organization, it must be reported immediately to LSDS, so that the new replacement could be added, and access granted
- b) The 5W Reporting will be done once a month, the Sector will send the reminders to the Reporting Focals, the set deadline for submission of 5W for previous month activities will be the 8<sup>th</sup> of the current/ongoing month.

### **Programme Partner/ Implementing Partner Reporting:**

Both the Programme Partners and Implementing Partners have the access for reporting on the 5W to LSDS. The Implementing Partners are requested to verify the data with the respective Programme Partners before reporting.

Depending on the agreement between the two, either Programme Partner or Implementing Partner would be able to report in ActivityInfo. The Sector will be able to identify duplications of submission by the Programme Partners and Implementing Partners, but prior consultation and verification is strongly advised.

# Steps to focus on during filling in the monthly 5W reporting template and reporting through ActivityInfo:

- > Partners must select the month of reporting from the dropdown list.
- > For JRP partners: it is mandatory to indicate Programme Partner, Implementing Partners and Donors.
- > The separate row should be filled for each activity type even though the location/camp or Union is same.
- For Camp level it is compulsory to provide block-level information, for Host/ Local community Union level information is mandatory. It will enable the Sector to identify overlapping at block or union levels.
- While reporting on Age, Gender and Diversity, partners are requested to keep in mind that Sector only collects the data on beneficiaries of 18 years or older, and it is necessary to disaggregate the data so as to report: male, female, elderly, Persons with Disability and individuals with unknown sex and age.

#### The name of the Programme Partner or Implementing Submitted by Partner submitting the information JRP/ Non-JRP Whether JRP or Non-JRP project The name of the project which is being implemented in 2023 **Reporting month** Provide the name of the Partner (Organizations supporting the Implementing Partners with funding and **Programme Partner** technical support) Partners who are implementing activities at the ground Implementing Partner level Donor Free text. Please indicate the project donor name Location Type Select camp/host/local Location Name Select the location of the activity from dropdown list **Location Block/Union** Free text. Please add the block by using Comma **Activity Group** Activity from which Group Indicate whether the beneficiaries are Refugee, Local or Activity Targeted Population Group **Host Community Activity Name** Select the activity from dropdown list Select the activity details which is depending on Activity Details dropdown of activity This needs to select from dropdown. The information is required for only the activity under "Off-farm activities utilization of the skills within the camps through LSDS IPs response and daily volunteering allowance" **Volunteer Engagement** Select the response type whether regular or any other (e.g., Flood, emergency cyclone response, etc.) Response type **Delivery Delivery Modality** Select the delivery modality from dropdown list Select how the cash was distributed from dropdown list **Delivery Cash Delivery Mechanism** Select whether the activity is ongoing or completed or Activity Status planned or cancelled Activity Frequency Select the delivery modality from dropdown list

#### LSDS 5W monthly reporting template explained:

\* 0 6

| Unique Beneficiary                      |                                                           |
|-----------------------------------------|-----------------------------------------------------------|
| # of male (18-59) Individual            |                                                           |
| # of female (18-59) Individual          |                                                           |
| # of elderly male (60+) Individual      |                                                           |
| # of elderly female (60+) Individual    | Insert the information on the beneficiaries following the |
| Individuals with Unknown Sex and Age    | principles of Age, Gender and Diversity                   |
| # of male Persons with Disability among |                                                           |
| beneficiaries                           |                                                           |
| # of female Persons with Disability     |                                                           |
| among beneficiaries                     |                                                           |
| Remarks                                 | If any comments/concerns arise from partners side         |

### 5W data submission on Activity Info [Process]:

There are two ways to submit your 5W through ActivityInfo.

- a. Directly input to ActivityInfo system
- b. Data input using excel template

### a. Directly input to ActivityInfo system

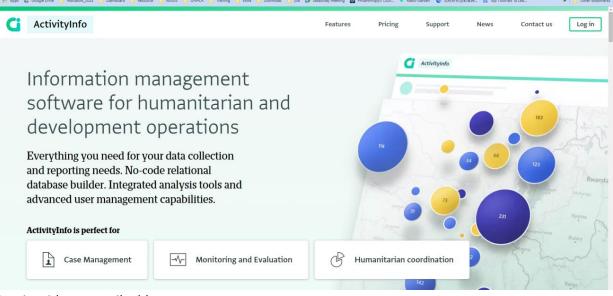

2. Log in with your mail address

| Log in   |  |
|----------|--|
| Email    |  |
|          |  |
| Continue |  |

3. You can see a forms named "LSDS 5W reporting Form-2024"

| 🙆 Expor | rt 🔻                        |
|---------|-----------------------------|
| -       | LSDS 5W Reporting Form-2024 |

#### 4. Open the 5W reporting form

| <b>G</b> ActivityInfo                             | <b>Q</b> Search for a database, f | Databases              | <u>II</u><br>My reports | Documentation  | )<br>Languages | Mizanur RAHMAN 🔻 Logout |
|---------------------------------------------------|-----------------------------------|------------------------|-------------------------|----------------|----------------|-------------------------|
| DATABASES > LIVI<br>LSDS-5W Rej                   |                                   | ND SKILL DEVELOPM      | MENT SECTOR             | > LSDS-5W REPO | RTING          | Form settings           |
| Add record     Collect Submitted by O      Report | ction link • ② Import ③ Expo      | rt • <u>II</u> Analyza | e 🕶 🔘 S                 | Select columns |                | Collapse 🗲              |

5. Go to "Add record" and you can see the form for input your information

| G ActivityInfo | <b>Q</b> Search for a database, f                        | Databases       | <u>ılı</u><br>My reports | Documentation | Languages   | Mizanur RAHMA | N 🔻 Logout  |
|----------------|----------------------------------------------------------|-----------------|--------------------------|---------------|-------------|---------------|-------------|
|                | ELIHOOD SECTOR 20 > LIVELIHOOD AN<br>n LSDS-5W Reporting | D SKILL DEVELOP | MENT SECT >              | LSDS-5W REPOR | TI > ADD RE | CO 😮 Cancel   | Save record |
|                | Add record                                               |                 |                          |               |             |               |             |
|                | Submitted by*                                            |                 |                          | [             |             |               |             |
|                | Reporting Month*                                         | үүүү-мм)        |                          | [             | REQUIRED    |               |             |

6. After finishing your Input click on "Save record" Work Done! Thanks.

### b. Data input using excel template

- 1. Download the Excel template from the link- Excel Template
- 2. First enter the correct data in the 5W Excel template

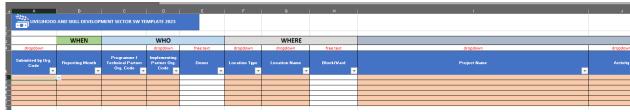

3. Go to <a href="https://www.activityinfo.org/">https://www.activityinfo.org/</a> (if you don't have the account, please contact us)

| F                              | ActivityInfo                                                                                                    |                                                                                             | Features | Pricing        | Support      | News  | Contact us                      | Lo                                                                                                    |
|--------------------------------|----------------------------------------------------------------------------------------------------|---------------------------------------------------------------------------------------------|----------|----------------|--------------|-------|---------------------------------|----------------------------------------------------------------------------------------------------|
| S<br>d<br>Ev<br>an<br>da<br>ad | nformation m<br>oftware for hu<br>evelopment of<br>reporting needs. No-co<br>tabase builder. Integrated<br>wanced user managemer | umanitarian and<br>perations<br>ur data collection<br>de relational<br>d analysis tools and |          |                | ActivityInfo | 51 66 | 183<br>723<br>724<br>729<br>729 | interest for a for a for |
|                                | Case Management                                                                                                    |                                                                                             | Вн       | umanitarian co | oordination  |       | Shipns 2                        | n                                                                                                    |

4. Log in to the system and go to the "Livelihoods and Skills Development Sector 2024" database

| 🙆 Expo | ort 👻                       |
|--------|-----------------------------|
| ₽      | LSDS 5W Reporting Form-2024 |

5. Go to "LSDS 5W Reporting Form-2024" and click on "Import"

| <b>G</b> ActivityInfo | <b>Q</b> Search for a database, f | Databases              | <u>ılı</u><br>My reports | Documentation  | )<br>Languages | Mizanur RAHMAN 🔻 Logout |
|-----------------------|-----------------------------------|------------------------|--------------------------|----------------|----------------|-------------------------|
| DATABASES > LIVE      |                                   | ND SKILL DEVELOPN      | MENT SECTOR              | > LSDS-5W REPO | RTING          | Form settings           |
|                       | ction link • ② Import ③ Expo      | rt • <u>II</u> Analyze | e ▼ 🕕 S<br>Donor         | elect columns  |                | Collapse 📏              |

6. Copy the data from the 5W Excel template including headers and paste it to the "import" window in the ActivityInfo

| Submitted by Org. Code | Reporting Month | Programme / Technical<br>Partner Org. Code | Implementing<br>Partner Org.<br>Code | Donor | Location Type | Location Name | Block/Ward | Project Name                                                                          |
|------------------------|-----------------|--------------------------------------------|--------------------------------------|-------|---------------|---------------|------------|---------------------------------------------------------------------------------------|
| UNHCR                  | 2022-01         | UNHCR                                      | BRAC                                 | GAK   | Refugee Camp  | Camp 4        | a, b, c    | Leaving No One Behind: Improving Skills and Economic Opportunities for the Bangladesh |

|                                                                                                    | > LIVELIHOOD SECTO                                                                                         |                                                                                                    | Databases                                                                                                 |                                                                                                    | EPOR > IMPORT D                                                                                     | ATA TO EXL                                                                                     | Cancel Continue                                                                                                    |
|----------------------------------------------------------------------------------------------------|----------------------------------------------------------------------------------------------------|----------------------------------------------------------------------------------------------------|----------------------------------------------------------------------------------------------------|----------------------------------------------------------------------------------------------------|----------------------------------------------------------------------------------------------------|------------------------------------------------------------------------------------------------|----------------------------------------------------------------------------------------------------|
| s-sw REPORTING                                                                                                    | -                                                                                                    |                                                                                                    |                                                                                                    |                                                                                                    |                                                                                                    |                                                                                                |                                                                                                    |
| oject Name Activ:<br>Livery Mechanism<br>dividual # of o<br>male Persons with D<br>HCR 2022-01 UNHCR                           | B Type of Benefici<br>elderly female (60+)<br>isability among bene<br>BRAC GAK Re<br>a Women and Youths in | Activity Details<br>iary B Unique Benet<br>Individual Indivi<br>ficiaries Remark<br>efugee Camp Camp 4<br>n Cox's Bazar Vocati | A Response A<br>ficiary # of male<br>iduals with Unknown :<br>ks Focal Point Name<br>4 a, b, c Leaving No | Activity Status<br>(18-59) Individual<br>Sex and Age # of<br>Focal Point F<br>o One Behind: Improv<br>g - HC/LC & RC Agric | DM Delivery Moda<br># of female (18-<br>male Persons with D<br>Phone Number<br>ving Skills and Econ | lity DM Activit<br>59) Individual #<br>Disability among b<br>Focal Email<br>omic Opportunities | cation Name Block/Ward<br>y Frequency B Cash<br>of elderly male (60+)<br>eneficiaries # of<br>for the Bangladeshi<br>going Training/Service |
|                                                                                                    | To                                                                                                    | begin, select the table y                                                                                                    | ou want to import in E                                                                                    | excel, copy it to the clip                                                                                                 | board, and then paste                                                                               | here                                                                                           |                                                                                                    |
| lick on "Con                                                                                                    | tinue"                                                                                                    |                                                                                                    |                                                                                                    |                                                                                                    |                                                                                                    |                                                                                                |                                                                                                    |
| heck the su                                                                                                    | bmission and                                                                                               | review reco                                                                                                    | rds and conti                                                                                             | inue                                                                                                    |                                                                                                    |                                                                                                |                                                                                                    |
|                                                                                                    | es > LIVELIHOOD SECT<br>t data to existin                                                                  |                                                                                                    | ND SKILL DEVELOPMEN                                                                                       | I > LSDS-5W REPOR                                                                                                    | > IMPORT DATA T                                                                                     | Cancel                                                                                         | 9 Back 🔮 Done                                                                                                    |
|                                                                                                    |                                                                                                    |                                                                                                    |                                                                                                    |                                                                                                    |                                                                                                    |                                                                                                | -                                                                                                    |
| LSDS-5W REPORTING                                                                                                    | ords to imp                                                                                                | ort                                                                                                    |                                                                                                    |                                                                                                    |                                                                                                    |                                                                                                |                                                                                                    |
| LSDS-SW REPORTING                                                                                                    | ng records and will be up<br>dded                                                                          |                                                                                                    |                                                                                                    |                                                                                                    |                                                                                                    |                                                                                                |                                                                                                    |
| LSDS-SW REPORTING<br>Review rec<br>0 records match existi<br>1 new records will be a                                           | ng records and will be up<br>dded                                                                          | dated<br>REPORTING MONTH                                                                                                    |                                                                                                    | IMPLEMENTING PARTNER<br>Implementing Part                                                                                  | DONOR<br>Donor                                                                                      | LOCATION TYPE<br>Location Type                                                                 | LOCATION NAME<br>Location Name                                                                                                    |
| LSDS-SW REPORTING<br><b>Review rec</b><br>0 records match existi<br>1 new records will be a<br>0 duplicate records wil         | ng records and will be up<br>dded<br>I be ignored<br>SUBMITTED BY ORG. CODE                                | dated<br>REPORTING MONTH                                                                                                    |                                                                                                    |                                                                                                    |                                                                                                    |                                                                                                |                                                                                                    |
| LSDS-SW REPORTING<br>Review records<br>0 records match existi<br>1 new records will be a<br>0 duplicate records will<br>Action | ng records and will be up<br>dded<br>I be ignored<br>SUBMITTED BY ORG. CODE<br>Submitted by Org            | REPORTING MONTH<br>Reporting Month                                                                                             | Programme / Techn                                                                                         | Implementing Part                                                                                                    | Donor                                                                                               | Location Type                                                                                  | Location Name                                                                                                    |
| LSDS-SW REPORTING<br>Review records<br>0 records match existi<br>1 new records will be a<br>0 duplicate records will<br>Action | ng records and will be up<br>dded<br>I be ignored<br>SUBMITTED BY ORG. CODE<br>Submitted by Org            | REPORTING MONTH<br>Reporting Month                                                                                             | Programme / Techn                                                                                         | Implementing Part                                                                                                    | Donor                                                                                               | Location Type                                                                                  | Location Name                                                                                                    |

9. Click "Done"

Work Done!!

### FAQs

7. 8.

- Q) What kind of activities should be reported to Livelihoods and Skills Development Sector?
- A) All off-farm livelihoods activities in the Camps and/or Host/Local community to be reported to LSDS. As for the on-farm component, only Agricultural <u>Vocational training</u> to be reported to LSDS. Production and Volunteer Engagement related information to be reported to FSS.
- **Q)** Will the data entry in the 5W reporting by individual organization be visible to all the partners in Activity Info?
- A) Partner's data entered in the Activity Info for 5W reporting will be visible to Livelihoods and Skills Development Sector only. Any IM products produced by the LSDS\_ IM focal (such as Sector dashboard or partner presence mapping) will depict the implemented activity related details.

#### Q) How will the partners report unique beneficiary?

A) In the 5W reporting template there is an option for **unique beneficiaries** with a dropdown option of Yes and No. The partners should response "Yes" if the data input concerns new beneficiaries. *For example, if 100* 

beneficiaries are reported for Sewing/tailoring training in the month of January, and they are continuing the training in February, the response should be "No".

### Q) If there are multiple donors in a single project, how should the partners report on it?

A) If there are multiple donors for a single project, the partner should mention it in the **Remarks** option in the 5W reporting and inform LSDS\_ IM as well. An option for the mentioned multiple donors will be created in the **Donor** dropdown list by the IM.

### Q) Can any partner report both JRP and Non-JRP activities for a single project?

A) Yes, the partner should report the JRP and Non-JRP based on the activities implemented by choosing options from **Response Type** dropdown list in 5W reporting template.

### Q) Can Non-JRP partners report to LSDS as well?

A) Yes, Non-JRP partners are strongly encouraged to report LSDS relevant activities to the Sector as well.

### Q) What is the difference between Project Details and 5W Reporting?

A) The Project Details is a one-time exercise for partners, to feed activities and targeted beneficiaries' information into Annual Plan for 2023. Partners can also update Project Details in case of receiving new funds for 2023. On the other hand, 5W reporting is recording the monthly achievements of the partner organization.

## **Q)** What if the activity that partner organization is implementing cannot be found in the activity details dropdown list?

A) If the activity is not listed in the activity details dropdown list, the partner should indicate it in the remarks section. The Sector will get back to partner organization and guide them on how to report that activity.

### Q) Is it compulsory to report block (in case of camps) and ward (in case of Host Community)?

A) Yes, it will give a clear picture on overlapping (if any) of activities among partner organizations.

### Q) Can anyone access the Activity Info with the link for 5W reporting?

A) No, only the Reporting Focals from the respective organizations will be able to access the Activity Info for 5W reporting.

Host Community Specific guidelines

#### **Q) How to report Conditional Cash Grant?**

A) Conditional cash transfers require beneficiaries to take part in an activity, which could be work or training, before they are given cash grants. Partners should report Conditional Cash Grants by adding in remarks the specific activity for which the grant has been provided, CCG under LSDS indicates only non-farm activities (livestock rearing, agricultural production, activity relevant to fisheries are not to be reported to LSDS).

#### Q) How to report Unconditional Cash Grant?

A) while unconditional cash transfers do not have requirements – they are based on need. in case of an emergency or a disaster, partners will be able to opt for Unconditional Cash Grant. The UCG amount is to be decided as per the instructions from National Cash Transfer Group.

#### Q) How to report linkage/access to Government Services in market linkage section?

A) In the market linkage section select linkage/access to Government Services and add in remarks the exact government line department the service is linked to.

### **Q)** How to report Awareness Sessions?

A) Select Awareness Session from soft skills and add in remarks relevant subject for awareness for instance- DRR, Social Cohesion, Climate Change etc.

### **Q)** How to report digital literacy?

A) Under soft skills select digital literacy and add a remark on the subject, for example- Microsoft excel, word, publisher etc.